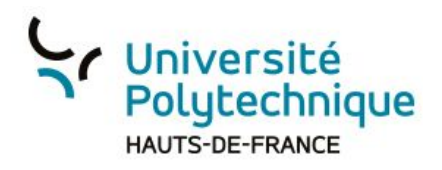

## Bloquer les discussions privées entre les étudiants

- 1. Dépliez les paramètres 'Utilisateurs'
- 2. Cliquez sur 'Verrouiller des spectateurs'
- 3. Glissez le bouton vers la droite pour activer le paramètre 'Envoyer des messages de discussion privée'
- 4. Cliquez sur 'Appliquer'

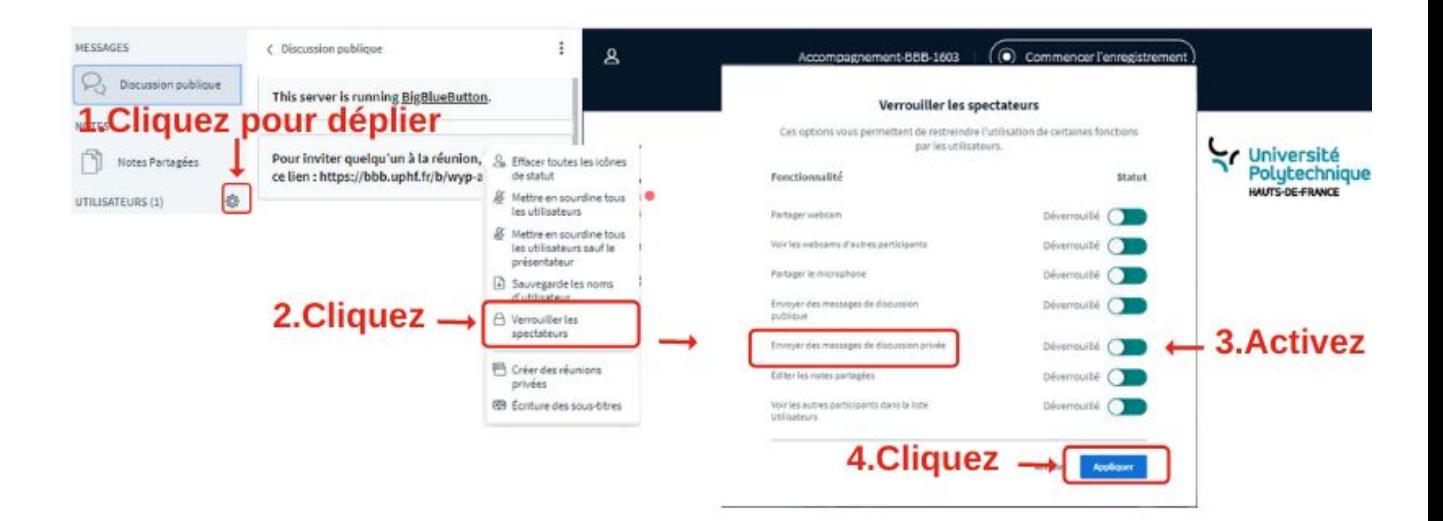